## 第2回えんむすBA 〜東海からつながるオンライン商談会〜

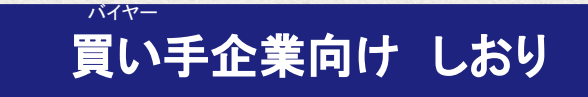

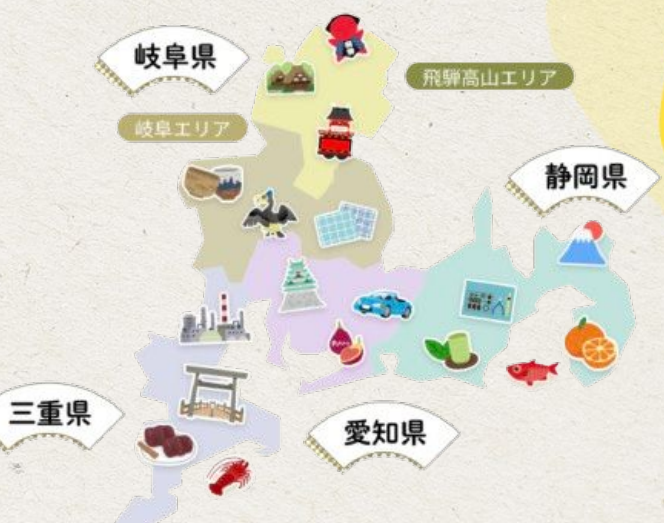

# オンライン商談会までの流れ

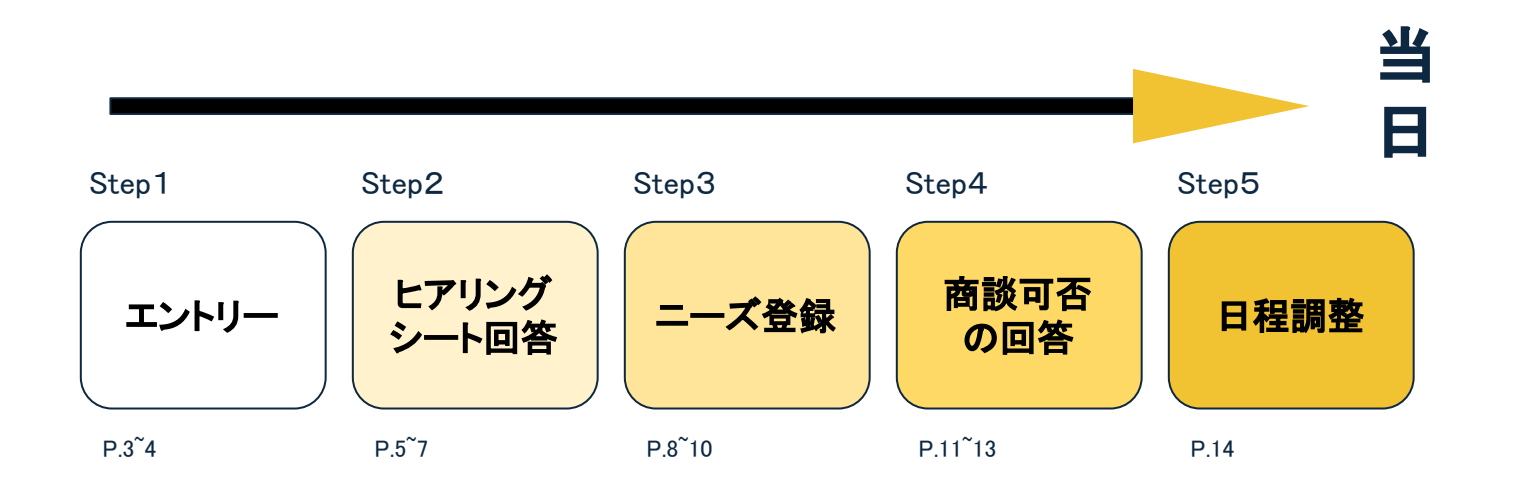

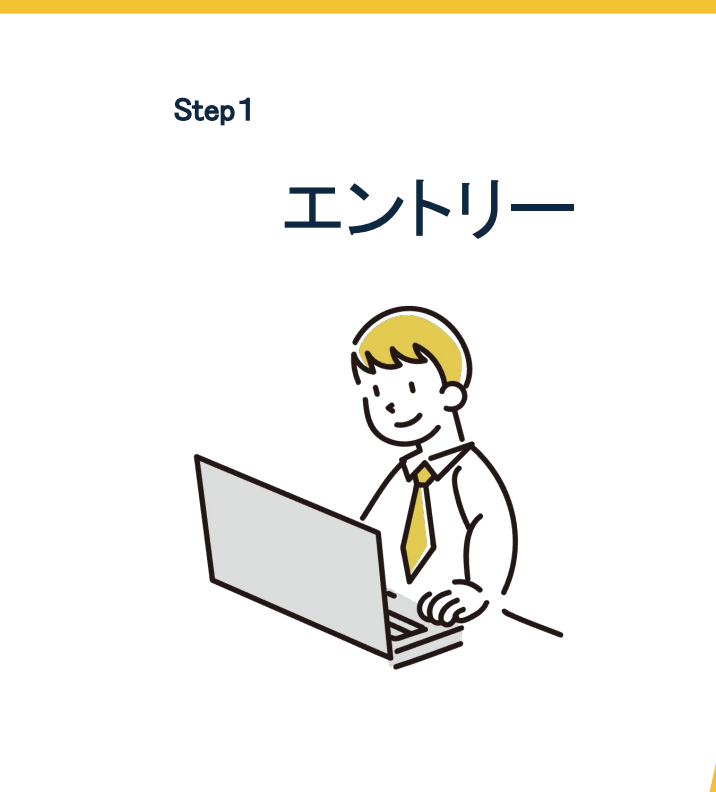

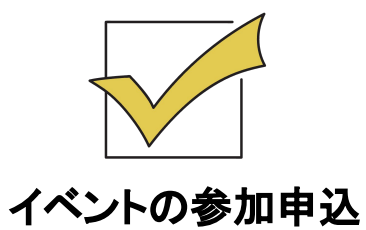

第2回えんむすBA特設サイトより お申し込みください。 エントリー後にご登録のメールアドレス 宛にヒアリングシートが送付されます。

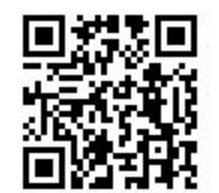

※手書きでお申し込みの方は Step2にお進み下さい。

#### エントリー

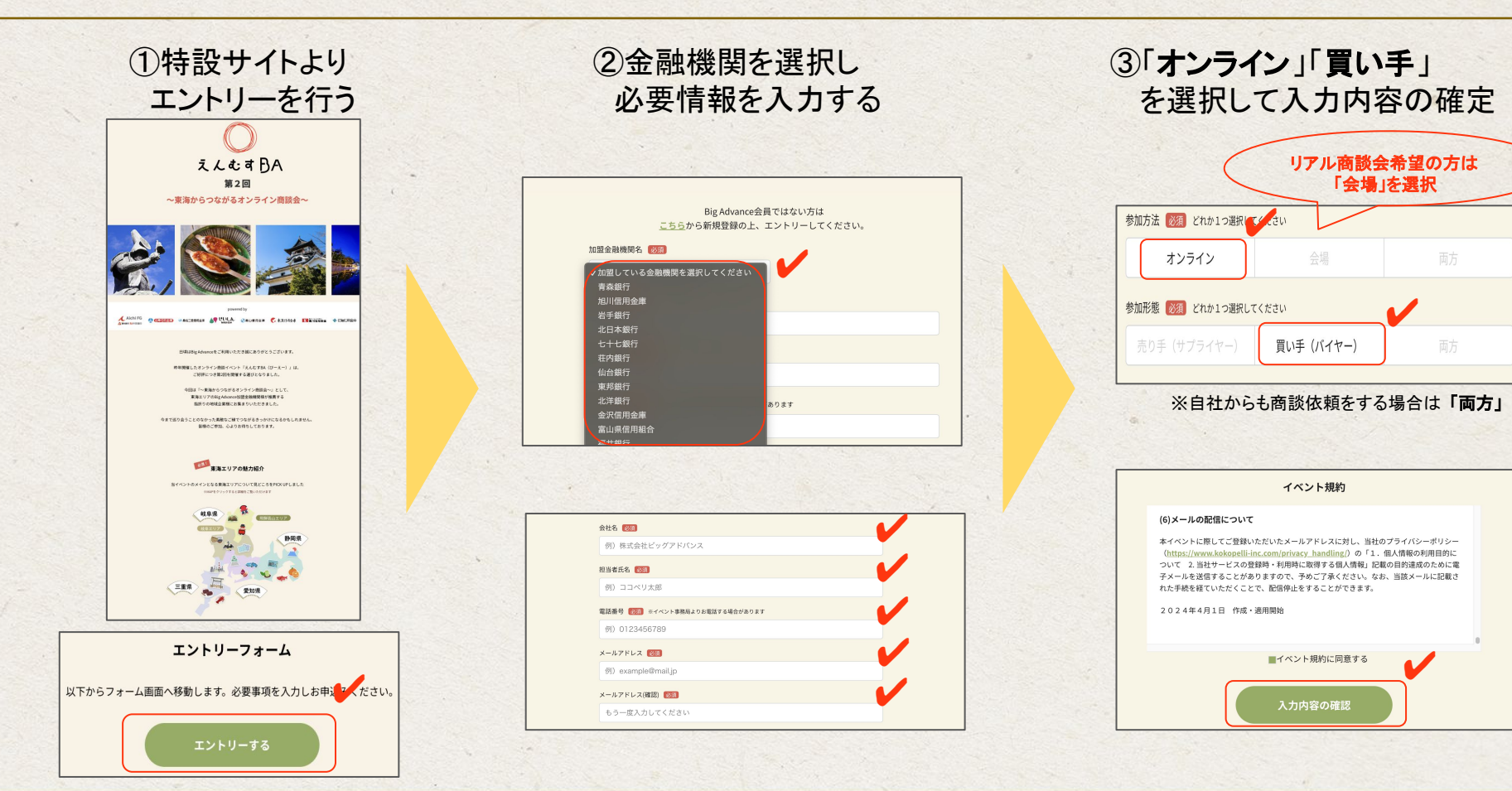

Step2

# ヒアリングシート回答

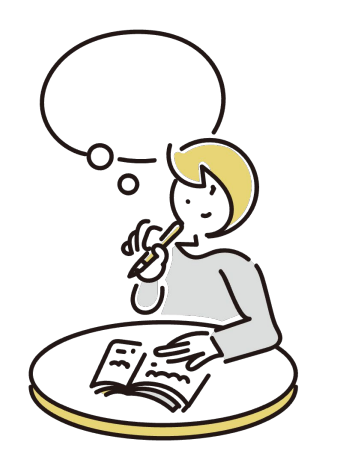

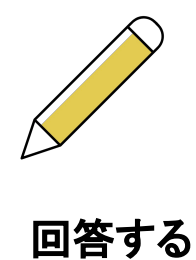

ご登録䛾メールアドレスへGoogleフォーム でヒアリングシートが送付されます。

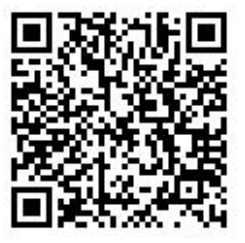

※ヒアリングシートに記入した 内容は特設サイトに掲載されます

ヒアリングシート

#### Googleフォームに沿って自社情報やニーズ詳細を入力する。(所要時間目安30分) 回答後にメールアドレスへ回答内容が届きますので、ご確認下さい。

ギャラリー画 商品・サービ

商品・サービ

商品・サービ

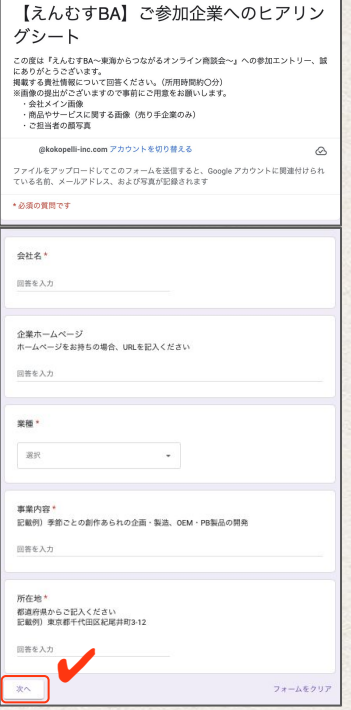

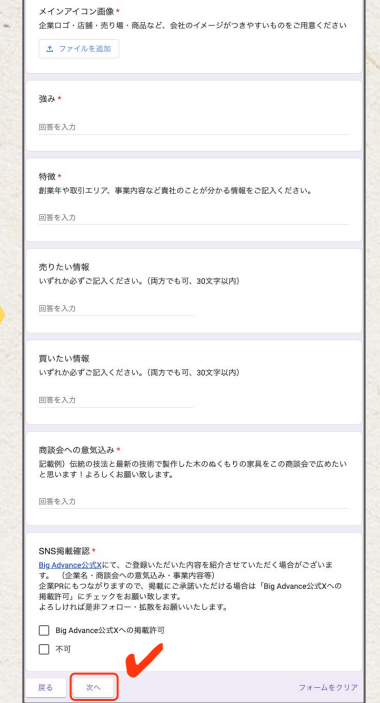

 $\sim 10^{-1}$ 

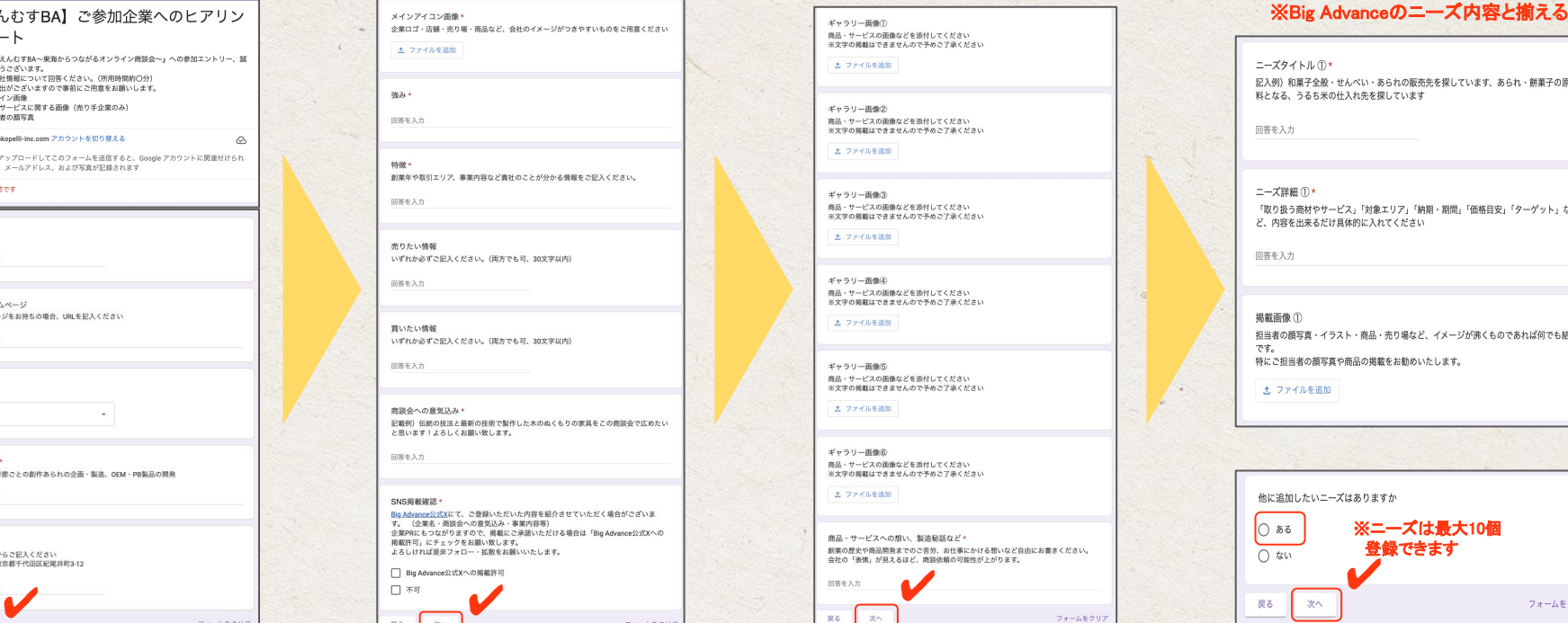

### ・あられの販売先を探しています、あられ・餅菓子の原材 を探しています 対象エリア」「納期・期間」「価格目安」「ターゲット」な こ入れてください 6品・売り場など、イメージが沸くものであれば何でも結構 の掲載をお勧めいたします。

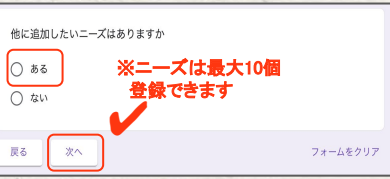

#### ヒアリングシート回答内容の反映イメージ

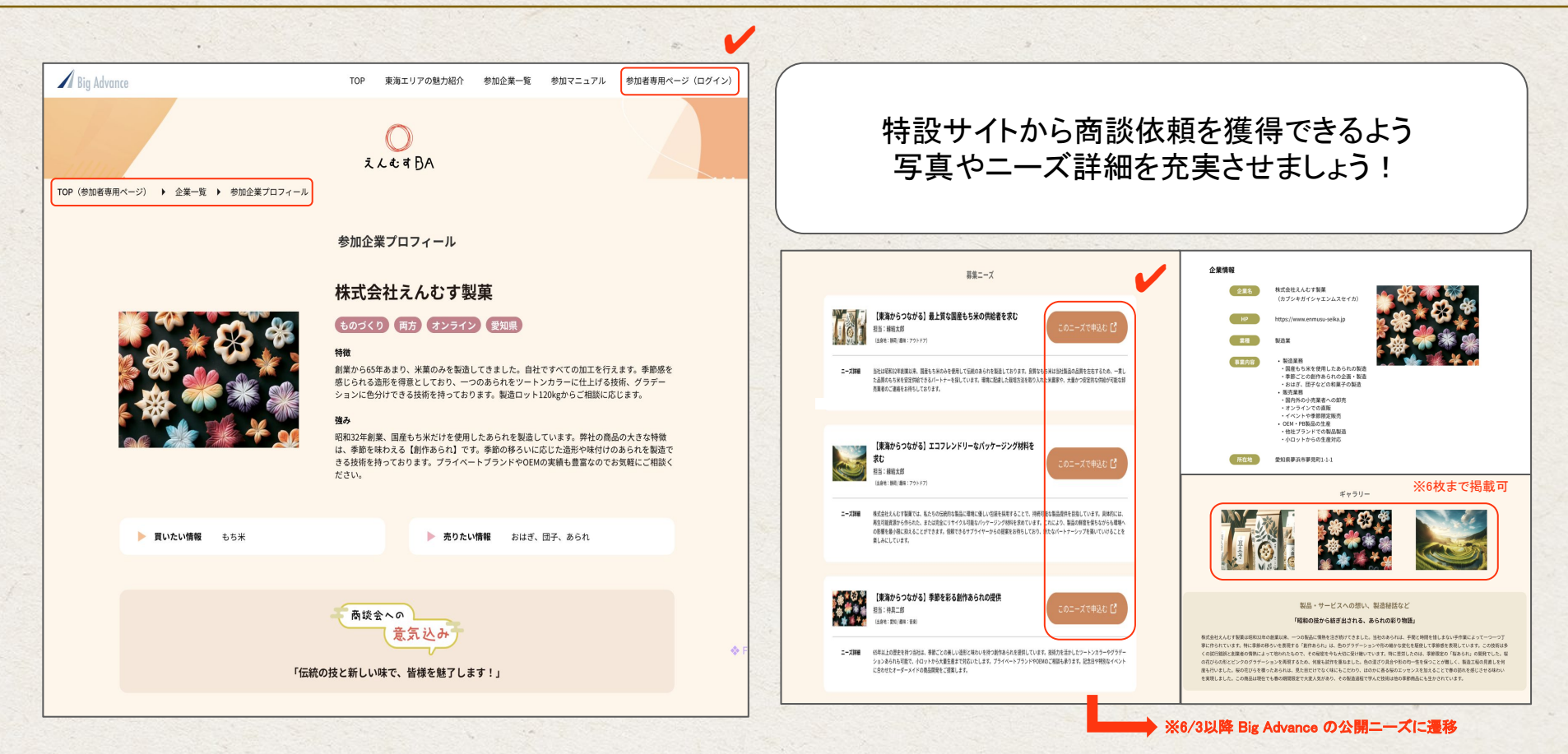

Step3

ニーズ登録

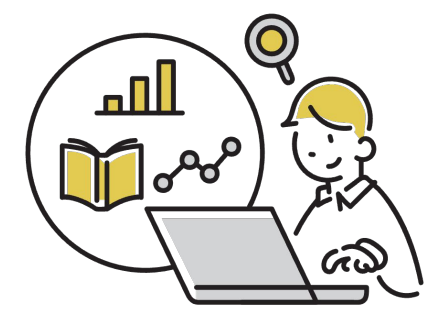

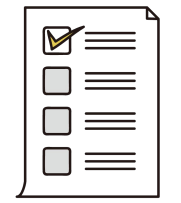

#### Big Advanceにログインして 「ニーズ登録」を行う

ニーズ登録は最大10個まで。 エントリー後すぐにご登録 いただいても問題ございません。

> ※6月3日より商談依頼が開始されます のでそれまでにお済ませ下さい。

ニーズ登録

#### Big Advanceにログインしてビジネスマッチングの「ニーズ登録」を行ないますが、 事前に「ビジネスマッチング基本情報」が入力されているかご確認下さい。 ※既に入力済みの方は次のページへお進み下さい。

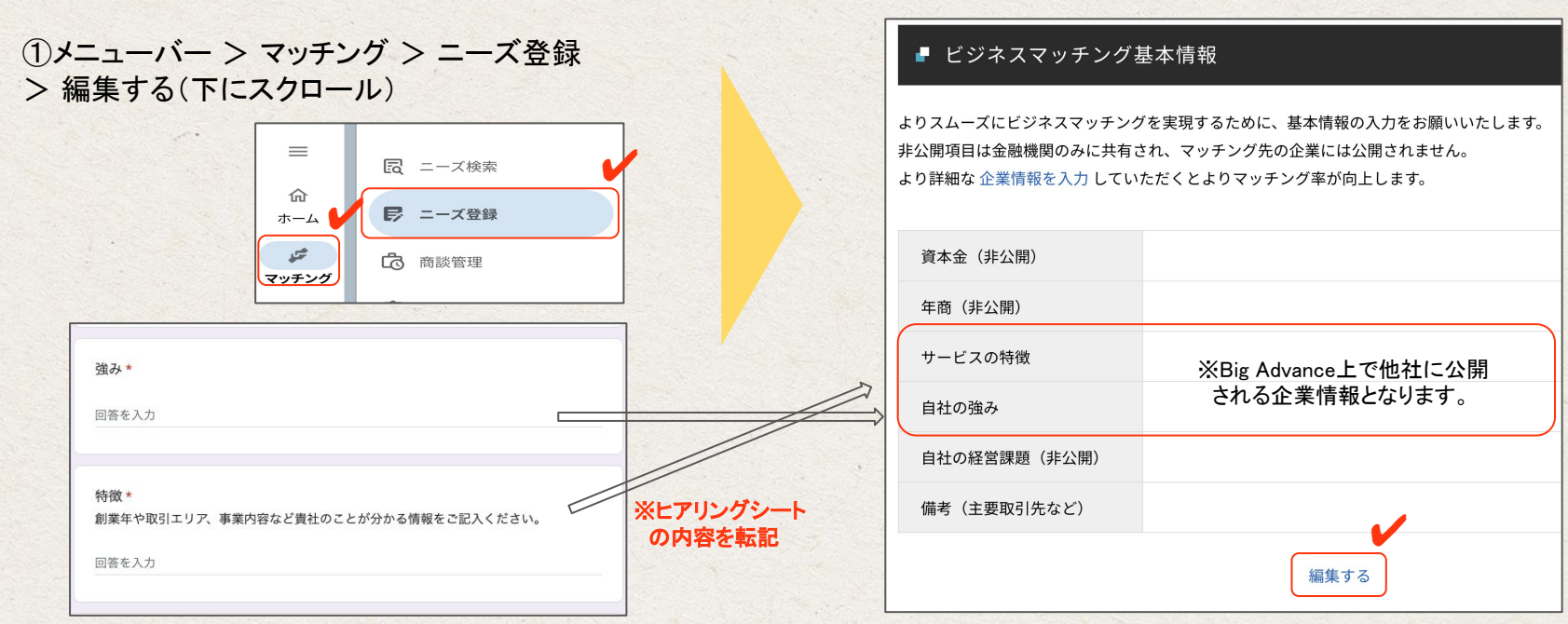

9

ニーズ登録

公開期間 (開始) 公開期間 (終了)  $\equiv$ ビジネスマッチング / Matching 公開期間 2024/06/03 2024/07/20  $\times$ 园 ニーズ検索 ②ニーズを登録する トップ ▶ ビジネスマッチング ▶ ニーズ設定 仚 ■ ニーズ登録 ホーム 公開状況 ※ ◉ 公開する ◯ 非公開にする ■ 自社ニーズ設定 ✔  $\mathcal{F}$ ③公開期間を6/3〜7/20に 【 商談管理 ④上記䛾内容で保存する ✔ 上記の内容で保存する カテゴリ ※ サービス・商品を買いたい ※ヒアリングシートの内容を転記する 自社の商品・サービスを販売したい場合は「サービス・商品を売りたい」  $\boldsymbol{\nu}$ 商品・サービスを購入したい場合は「サービス・商品を買いたい」 を選択してください。 ニーズタイトル ①\* 【東海からつながる】+自社のニーズタイトル タイトル ※ 記入例)和菓子全般・せんべい・あられの販売先を探しています、あられ・餅菓子の原材 【備考】タイトルには必ず 料となる、うるち米の仕入れ先を探しています ※検索ワードとして入力しそうな単語を含めると効果的です。 【東海からつながる】※すみ付きかっこ 回答を入力 / 詳細 を入力する ニーズ詳細 ① \* 「取り扱う商材やサービス」「対象エリア」「納期・期間」「価格目安」「ターゲット」な ど、内容を出来るだけ具体的に入れてください ※検索ワードとして入力しそうな単語を含めると効果的です。 回答を入力 対象 業界、ビジネスモデル、契約方法など、なにか条件があればお書きください。 対象エリア ※ 岐阜県 静岡県 愛知県 三重県 商談会への意気込み\* 記載例)伝統の技法と最新の技術で製作した木のぬくもりの家具をこの商談会で広めたい ※対応できる都道府県を全て選択してください。 と思います!よろしくお願い致します。 ひとことメッセージ 回答を入力 ギャラリー画像① 商品・サービスの画像などを添付してください ※文字の掲載はできませんので予めご了承ください 担当者の雰囲気がわかるほうがマッチングしやすくなります。気軽にメッセージをお書きください。 エ ファイルを追加 ファイルを選択 画像  $\times$ JPG形式もしくはPNG形式の画像をご登録ください。 10 Step4

### 商談可否の回答

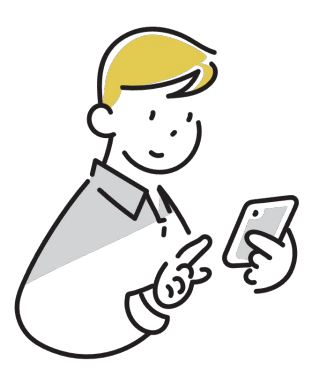

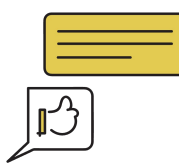

#### Big Advance上で 回答を行う

オンライン商談会まで残り1ヶ月

自社のニーズに申し込みを した企業に返事をしよう!

商談可否の回答

Big Advanceの「マッチング」から商談可否の回答を行う。 イベントの商談依頼には早めに回答をするようにしましょう。

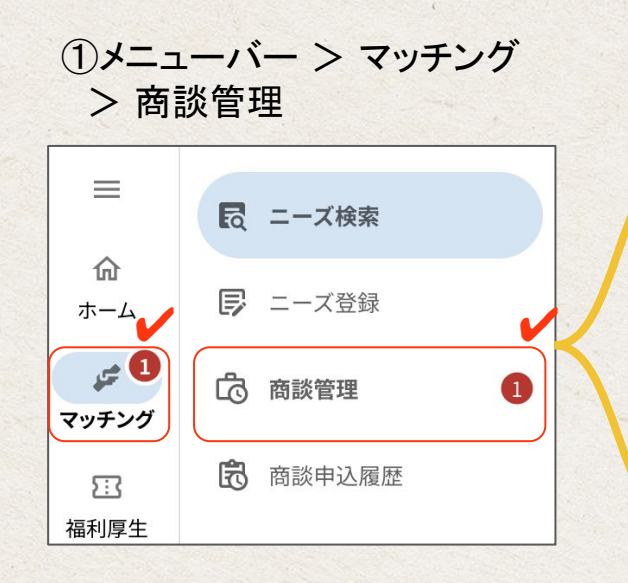

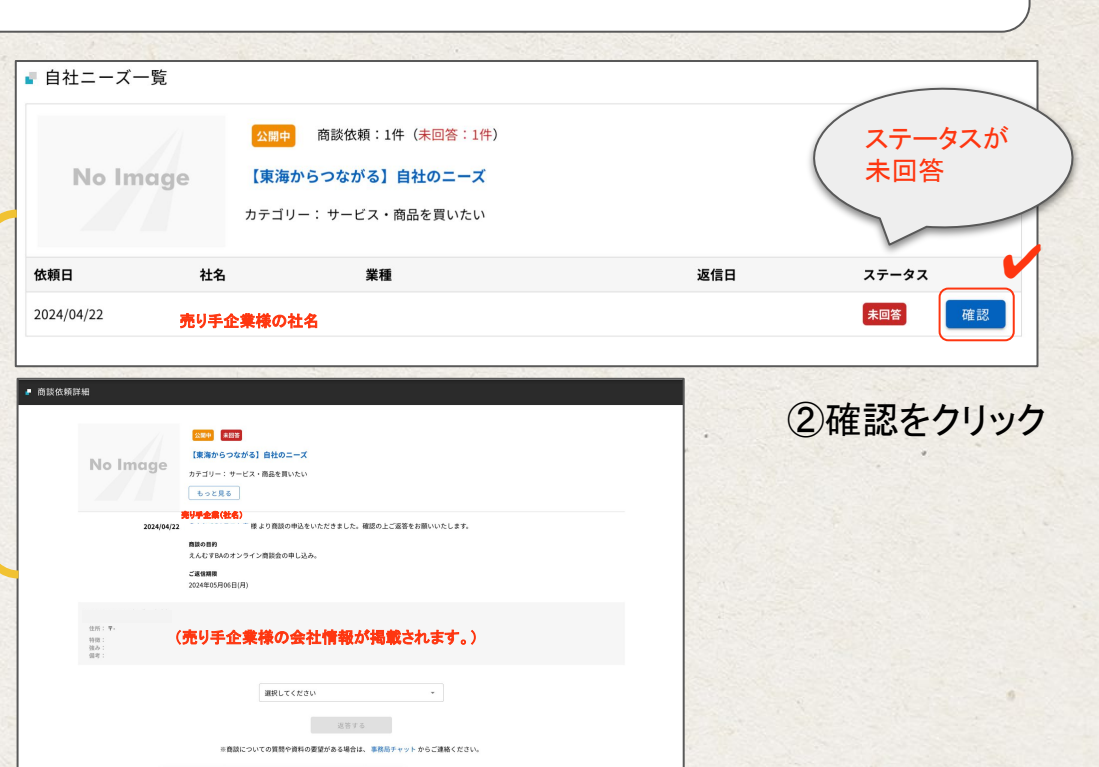

### 商談可否の回答

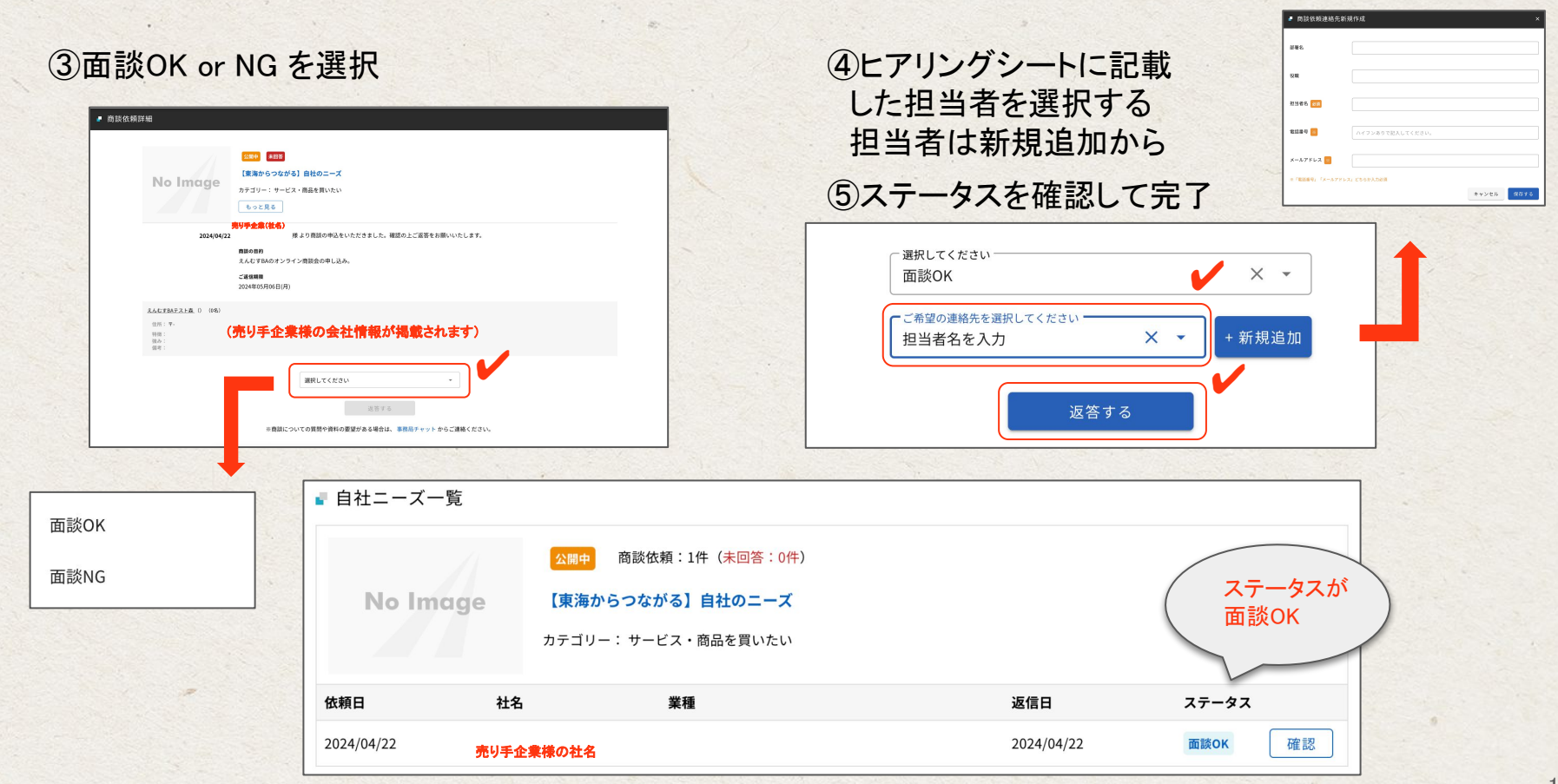

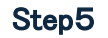

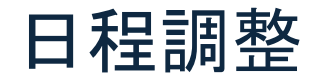

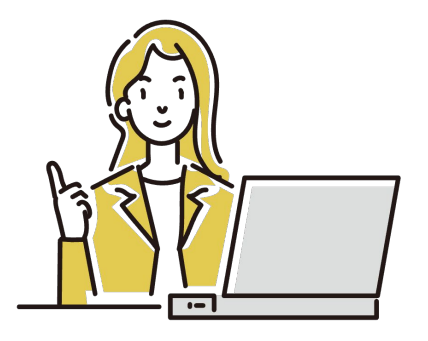

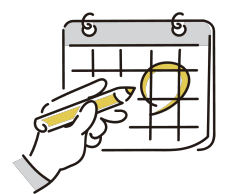

### 「eeasy」を使って商談時間を調整

日程調整についてはご案内動画と 別資料をご用意しますので もうしばらくお待ちください。